合

Home

Release Notes Workbook **System Tests** Login

### GINO (dev)

Task Run Summary Configure Pipelines Change Server Dataset Catalog Dataset Catalog (beta) Initialize Application

Release Manager

**Build Summary Build Times Overlapping Builds Builds Per Day Builds Per Week Builds Per Month** 

**External Libraries** 

## **Task Run Summary**

 $\mathbf{1}$ 

If you were authorized to do so, you would be able to create runs for your Tasks.

### 16 items found, displaying all items.

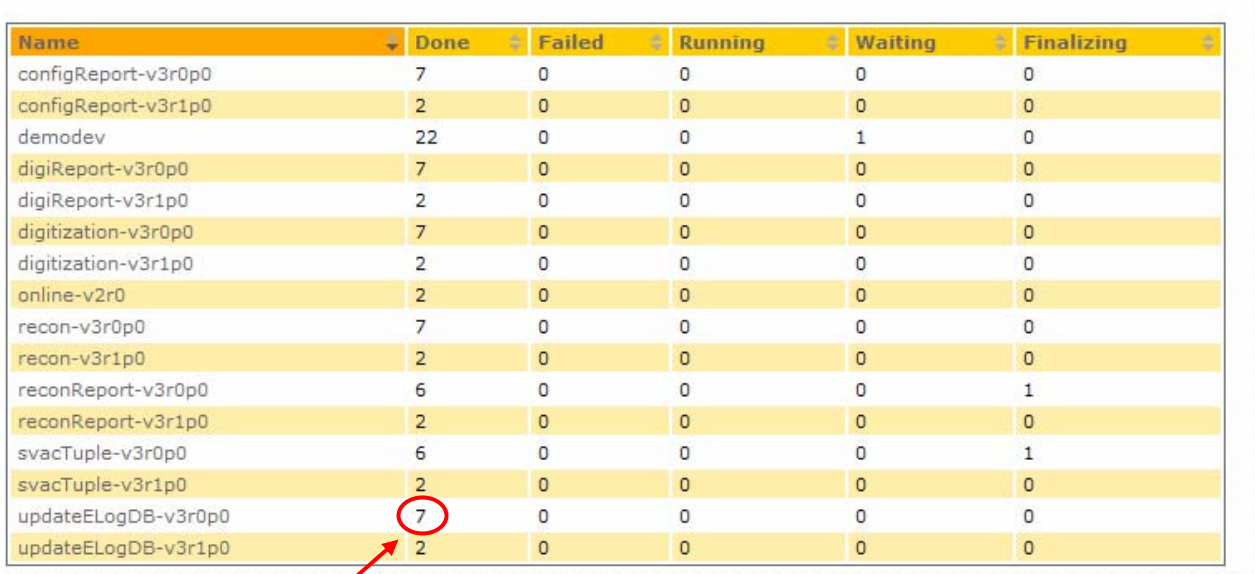

Clicking this should bring up. lerator Center, All Rights Reserved. **Run Display (Processing View)** for this task filtered by

RunStatus = done or 3p4 of the web site, which notices the pipeline front end running v0r3p4 as well.

(other columns by appropriate status)

## Processing View (Run/TP-Status)

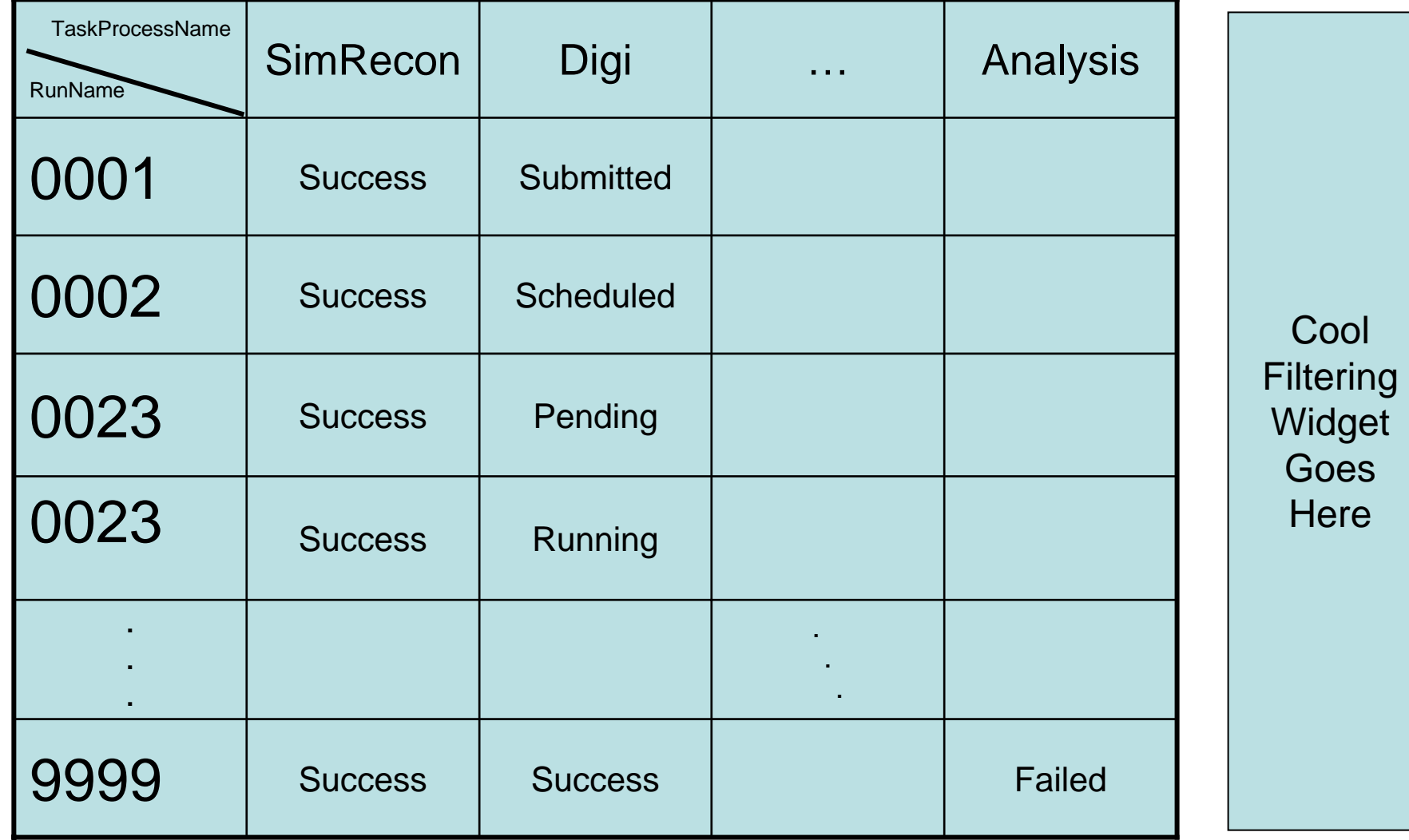

# Processing View Requests

### $\bullet$ Auto update of page

- 30/60s?
- User Selectable?
- – By time limit as above, or after 'N' events changing state of watched data -- whichever is sooner?
- • Filtering by:
	- RunStatus (as opposed to the active TP's status)
		- $\bullet$ If not filtered by RunStatus, a column displaying the RunStatus should be included
	- RunName (regexp or similar)
	- Date Range (maybe by requiring {first TP, last TP, all TPs} inside range)
	- –Must be maintained between auto-refreshes
	- Combinations of the above using 'logical-and' (I see no benefit to bothering with 'or')
- $\bullet$  HotSpots (Drill-Down Entrypoints):
	- RunName (Row Title) → Run Log File (Doesn't Exist yet)
	- ${\sf TaskProcessName}$  (Column Title)  $\bm{\ni}$  TaskRun Summary (for TP, filtered on same criteria)
	- –TP Statuses (Interior Cells)  $\rightarrow$  Logfile for TPI, if available